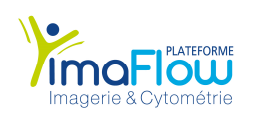

# **Procédure** Dosage d'analytes via la technologie Bioplex

L'appareil Bioplex 200 est un équipement permettant de quantifier des protéines solubles (analytes pouvant être des cytokines, hormones, …) présentes dans des milieux biologiques (sérum, plasma, surnageant de culture cellulaire principalement) via la technologie Luminex (xMAP technology https://www.luminexcorp.com/xmap-technology/).

Ce dosage peut se résumer en 3 étapes

#### **1- Incubations des billes magnétiques**

Dans cette technologie, les protéines d'intérêts présentes dans ces milieux biologiques vont dans un premier temps se complexer lors d'une incubation en microplaque à des billes magnétiques recouvertes d'un anticorps spécifiques (en excès) et ceci de façon concentration dépendante (comme dans la technique classique ELISA). Dans un deuxième temps, les billes sont isolées, lavées par magnétisme du premier milieu réactionnel, ré-incubées avec un cocktail d'anticorps (en excès) couplés à la biotine et spécifiques de vos cibles d'intérêts. Dans un troisième temps, les billes sont à nouveau isolées, lavés par magnétisme et ré-incubées avec de l'avidine couplée à la phycoérithrine (en excès). La fluorescence de la phycoérithrine associées aux billes est alors proportionnelle à la quantité de protéines d'intérêt présentes dans l'échantillons initial. Grâce à la présence dans la trousse de dosage de protéines standards une gamme étalon est réalisée en parallèle aux échantillons pour pouvoir établir une courbe permettant de relier fluorescence et concentrations.

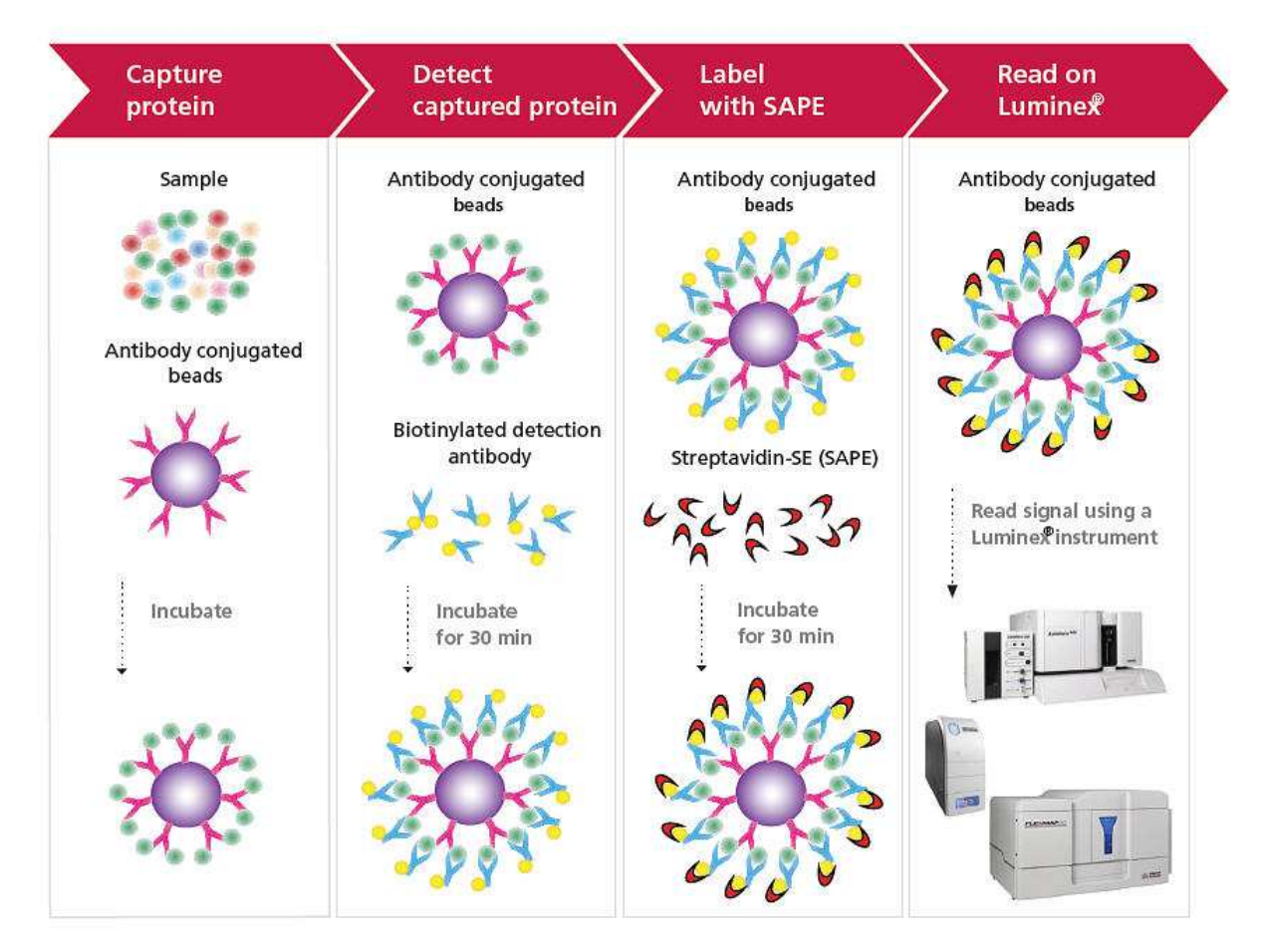

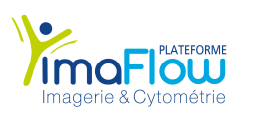

#### **3 points clés pour les incubations des billes :**

- **1- Pour la préparation des échantillons, il faut consulter le chapitre la concernant dans le manuel du fournisseur** (condition de collecte, de conservation, concentration maximale d'héparine, dilution et centrifugation…)
- **2-** La quantification est basée sur la fluorescence associée après une réaction avec des solutions standards faites à partir d'un flacon lyophilisé standard. Il est important que ce flacon qui va permettre de réaliser une gamme étalon soit parfaitement reconstitué. Pour une sécurité maximale sur ce point, il faut ne pas hésiter à pipeter plusieurs par aller/retour de micropipette après rajout du solvant indiqué dans le manuel de la trousse. Des agitations par vortex sont aussi conseillées. Une fois reconstitué le flacon de standard est stable plusieurs heures, aussi pour une bonne reprise le temps de celle-ci peut être allongé (commencer le protocole luminex par ce point, laisser le standard se dissoudre et pendant ce temps-là s'occuper des échantillons et des billes)**. Juste avant de faire la cascade de dilution, il faut aussi vortexer et remettre en solution par plusieurs par aller/retour de micropipette (20 fois).**
- **3- Au moment de la préparation des billes, il faut bien resuspendre par vortex les billes du ou des différents flacons dans lesquelles elles sont.**

Les étapes et conditions d'incubations sont décrite dans le manuel de la trousse de dosage. Pour les lavages, la plateforme de cytométrie dispose d'un laveur automatique *BioPlex Pro II Wash Station* et d'un laveur magnétique manuel *(Hand Held Magnetic Plate Washer).*

#### **2- Protocole sur le Bioplex Manager 6.1**

L'instrument Bioplex200 permet la lecture des billes de la technologie xMAP de Luminex. Disposant de deux lasers, il peut à partir d'un mélange de billes des kits établir des populations de billes selon leurs critères de fluorescence (excitation laser rouge et laser vert, émission dans le rouge 660 et 710 nm). A une population correspond une nomenclature luminex (numéro présent dans les trousses soit dans les fascicules, soit sur coupon, soit sur tubes de billes). A chaque protéine d'intérêt dosée ne correspond qu'un numéro dans cette nomenclature. C'est la moyenne de fluorescence de la phycoérithrine associée à chacune de ces populations de billes qui permet de connaitre la quantité de protéines d'intérêt contenues dans l'échantillon après comparaison avec une gamme étalon réalisée en parallèle.

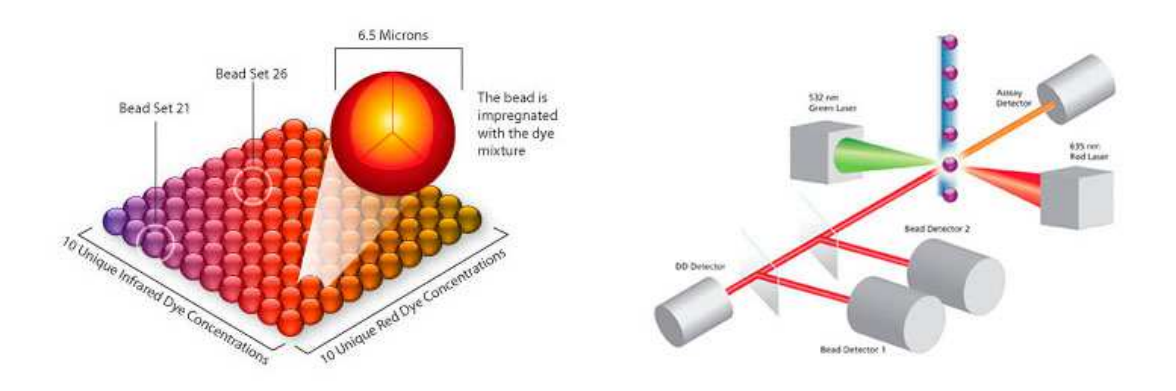

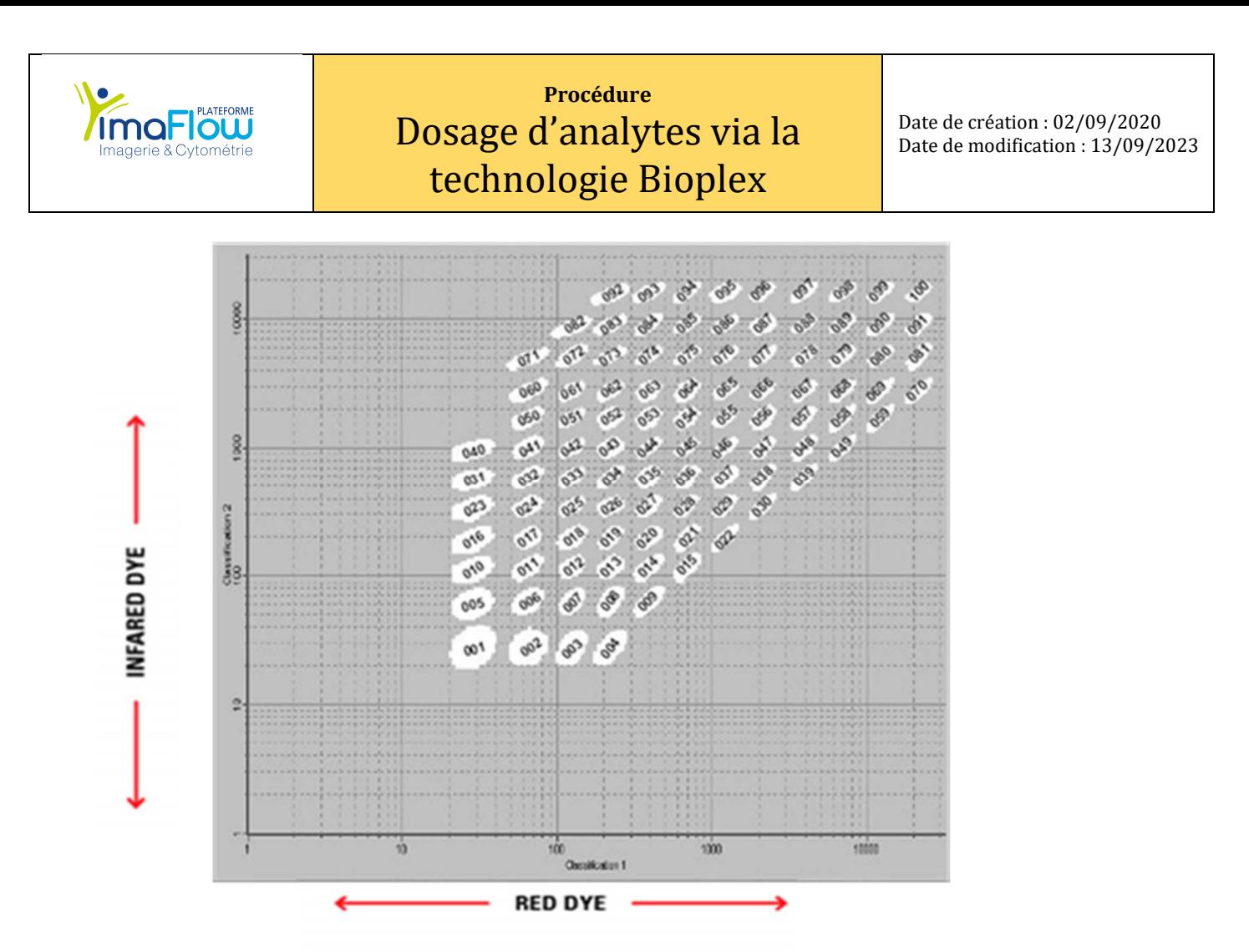

Les valeurs de puissance laser et l'amplification des signaux sont fixes. Il n'y a pas de réglage à faire. Seule une calibration de l'appareil avec des billes de contrôle permet de s'assurer que l'appareil est bien standardisé. Ce point est réalisé par le personnel de la plateforme. Une icône représentant un compas (« Calibrate ») dans le bandeau supérieur permet d'ouvrir une boite de dialogue vous expliquant la procédure à suivre.

Après mise sous tension des trois dispositifs composant le Bioplex 200, toutes les opérations nécessitant l'usage des lasers sont bloquées pendant le temps de stabilisation (30 minutes). De même s'il n'y a pas d'utilisation des lasers après 3 heures d'inactivité, les lasers sont coupés et un redémarrage (icone dans le bandeau bioplex manager « warm up ») est nécessaire.

**1. Describe Protocol** : Donner une description a votre protocole (facultatif)

**2.Selected Analyte** : Il faut indiquer quelles billes (nomenclature xMAP) sont utilisées au cours du dosage multiplexé c'est à dire renseigner les numéros des billes consignés dans la trousse.

**3.Format Plate** : Il faut entrer son schéma de plaque (position des blancs, standards, contrôle, échantillons

**4.Enter Standards info** : Il faut renseigner quelles sont les concentrations de protéines standards utilisées (à partir des flacons reconstitués qui détermine la concentration maximale que l'on peut détecter et à partir des dilutions faites au cours de la cascade pour réaliser la gamme étalon)

(Facultatif) : **5.Enter Controls info** si des contrôles sont présents dans le kit, il faut calculer la valeur cible à retrouver. C'est la moyenne de la fourchette de dosage consignée dans la trousse pour chaque

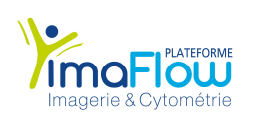

protéine. Attention dans le logiciel, il faut décocher la case qui attribue la même valeur à toutes les protéines dosées).

**6.Enter Sample info** La dénomination des échantillons est libre. Elle peut être importée par copier/coller depuis le tableur excel.

**7.Run Protocol : dans le kit sont consignés les paramètres à apporter pour la lecture de la fluorescence (nombre de billes 50 ?, Run at high RP1 ?, région des singlets 8000-16000 ?)**

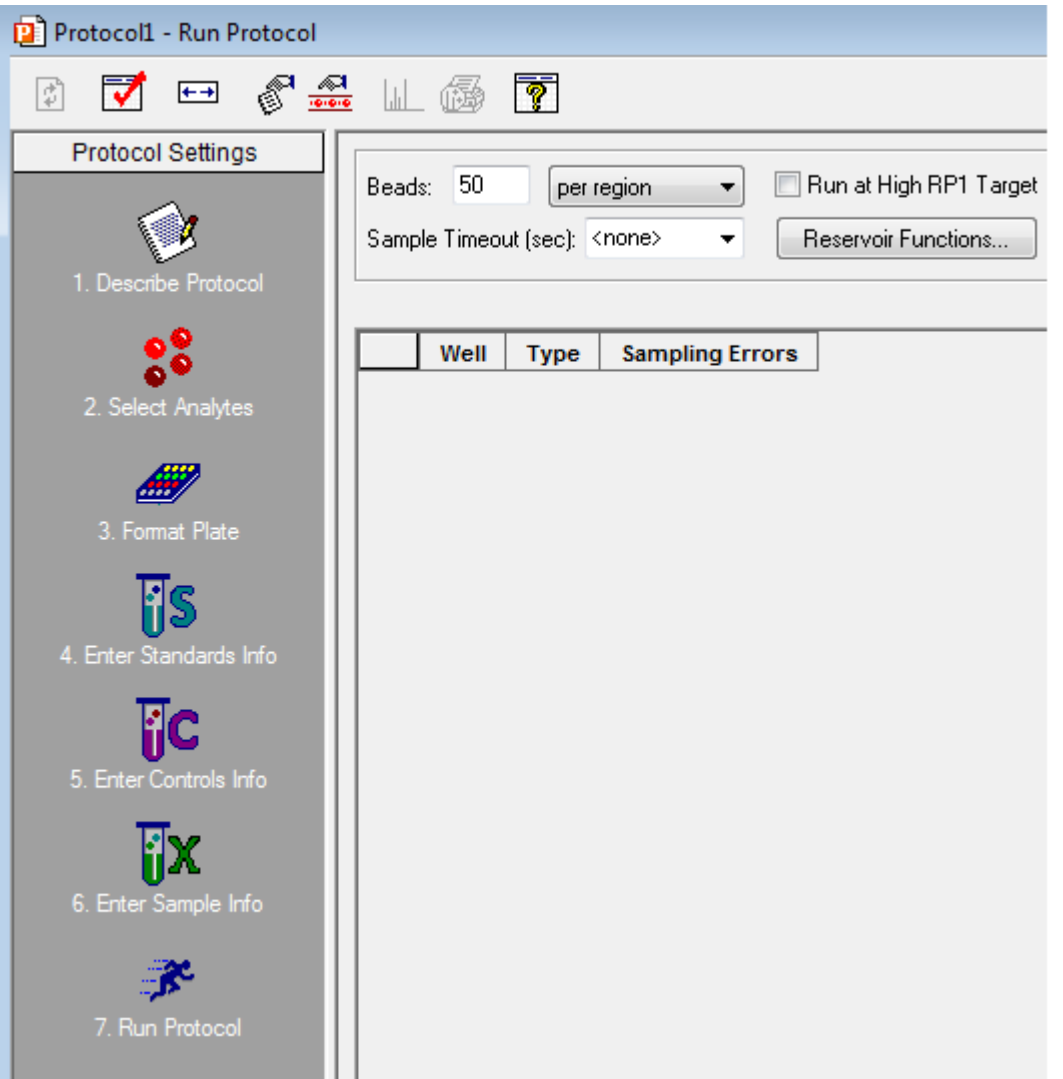

#### **3- Traitement des données**

La modélisation des courbes est automatique. Par défaut elle se fait autour de 5 paramètres. Il faut vérifier la qualité de la modélisation. La courbe est une fonction sigmoïde bornée par deux valeur plateau :

**ULOQ** upper limit of quantification = proche de la valeur de votre point maximal de concentration présent dans la gamme

**LLOQ** lower limit of quantification = proche de la valeur de votre point minimal de concentration présent dans la gamme

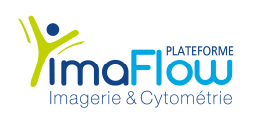

Des points ou des réplicas ont peut-être été écarté lors de la modélisation. Il faut vérifier quels impacts ils ont sur le calcul des concentrations. (écran Standards Curves clic droit sur les points de courbes et voir concordance entre les valeurs de chaque réplicas)

Les valeurs des contrôles s'il y en a dans la trousse doivent être compris dans un intervalle +/- 30 % de la valeur cible.

Pour afficher les points échantillons et contrôle, il faut cocher les cases correspondantes dans la partie gauche de l'écran des courbes. (écran Standards Curves « show unknown samples » « show control samples »)

Pour exporter les données, il existe un raccourci représenter par une petite icone excel. Pour avoir la valeur de chaque réplicats, il y a également une icône « show replicates » dans le bandeau supérieur de l'écran « Report Table ».

# **Annexes**

### **Où et comment choisir sa trousse de dosage pour le bioplex**

Des trousses de dosages sont nécessaires pour réaliser ces quantifications. Elles sont disponibles chez plusieurs fournisseurs ( https://www.luminexcorp.com/blog/partner-product-offerings-affymetrix-rdsystems-emd-millipore-luminex/):

- Affymetrix ProcartaPlex https://www.thermofisher.com/fr/fr/home/lifescience/antibodies/immunoassays/procartaplex-assays-luminex/procartapleximmunoassays.html?gclid=EAIaIQobChMIx\_CF\_sHH6wIVhcvVCh3PsQDAEAAYASAAEgLWzvD BwE&ef\_id=EAIaIQobChMIx\_CF\_sHH6wIVhcvVCh3PsQDAEAAYASAAEgLWzvD\_BwE:G:s&s\_kw cid=AL!3652!3!415387938684!e!!g!!procartaplex&cid=bid\_pca\_ilu\_r01\_co\_cp1359\_pjt0000 bid00000 0se gaw nt pur con
- **Biotechne (R&D)** https://www.rndsystems.com/luminex/analytes
- Biorad https://www.bio-rad.com/fr-fr/category/bio-plex-multipleximmunoassays?ID=O5BUUA15
- **Merck Millipore** https://www.merckmillipore.com/FR/fr/life-science-research/proteindetection-quantification/Immunoassay-Platform-Solutions/milliplex-multiplex-assays-usingluminex/UjGb.qB.8WQAAAE\_rn8RHeN.,nav

## **Consulter la fiche produit de la trousse de dosage**

Dans celle-ci est spécifié la nécessité d'avoir une instrumentation Luminex 200 (à la plateforme Bioplex 200) (voir chapitre Required Equipment and Materials not supplied)

Ne pas hésiter à contacter les ingénieurs technico-commerciaux de ces sociétés pour vous orienter dans le choix des trousses de dosages (incompatibilité de multiplexage, offre de prix, …).

# **Toutes les plaques noires ne sont pas compatibles. S'il en faut une supplémentaire, demandez en une à quelqu'un de la plateforme de cytométrie !**